## **Inhaltsverzeichnis**

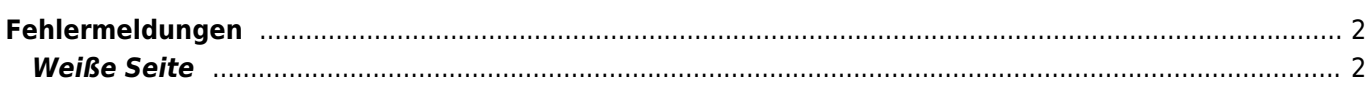

## <span id="page-1-0"></span>**Fehlermeldungen**

Fehlermeldungen werden in aller Regel in einer auffälligen roten Box angezeigt. Zu den häufigsten Meldungen kommt es wenn versucht wird Datensätze doppelt einzutragen:

Failed to execute SQL. Error: Duplicate entry 'Littlelady vom Westerwald' for key 'namekpl'

Im obigen Beispiel wurde versucht einen doppelten Datensatz (Duplicate entry) einzutragen.

**Lösung:** Benutzen Sie die Suche und lassen Sie sich den Datensatz anzeigen. Kontrollieren Sie ob es sich bei diesem Datensatz und dem den Sie eintragen wollen tatsächlich um zwei unterschiedliche oder um identische Einträge handelt.

**Wichtig:** Bei Supportanfragen machen Sie bitte einen [Screenshot](https://wiki.zuchtmanagement.info/doku.php?id=breedmaster:screenshot) der Fehlermeldung, dies hilft auftretende Fehler schneller zu finden.

## <span id="page-1-1"></span>**Weiße Seite**

Bei schweren Programmfehlern wird keine Fehlermeldung ausgegeben, stattdessen wird im Browser nur eine weiße Seite angezeigt. In solch einem Fall ist es wichtig die Adresse des Fehlers zu melden, ein Beispiel könnte wie folgt lauten:

breedmaster.de/hosting/ihv/bm\_animalsadd.php

Darüber hinaus wird eine detaillierte Beschreibung benötigt wie es zu dem Fehler kam, bei Dateneingaben z. B. welche Daten eingetragen wurden. Auch hier empfiehlt es sich einen Screenshot anzufertigen und diesen mit der Fehlerbeschreibung zu mailen. Siehe hierzu auch den Punkt [Problembehandlung](https://wiki.zuchtmanagement.info/doku.php?id=breedmaster:problembehandlung).